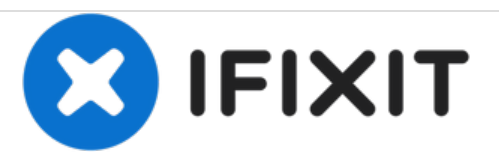

# **Reemplazo de módulos de memoria Dell Inspiron 14z-5423**

Escrito por: Terrence15

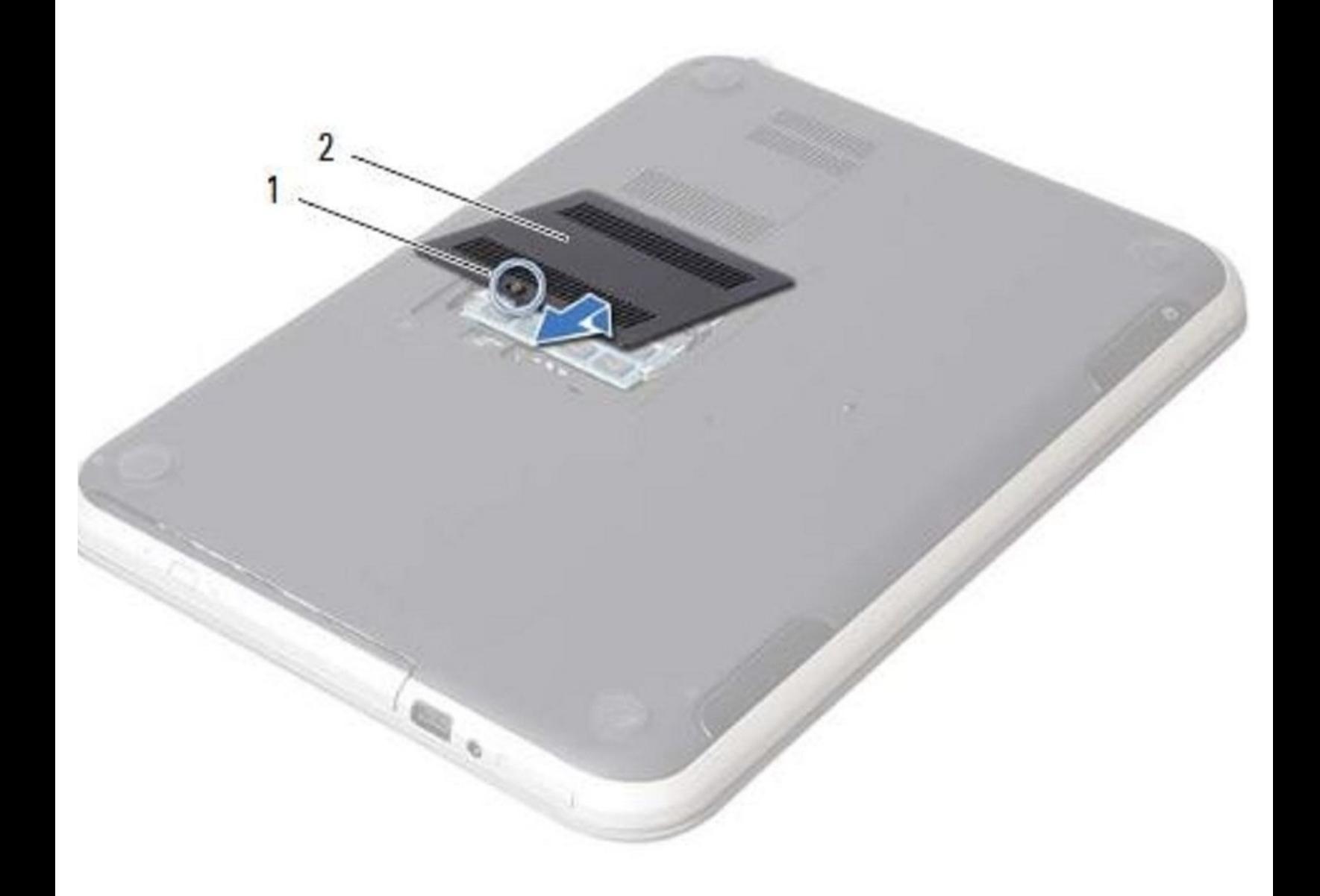

# **INTRODUCCIÓN**

Reemplazo de módulos de memoria Dell Inspiron 14z-5423

 $\sigma^{\mu}$ **HERRAMIENTAS:**

Phillips #0 [Screwdriver](file:///Tienda/Tools/Phillips-0-Screwdriver/IF145-005) (1)

#### **Paso 1 — Cerrar la pantalla**

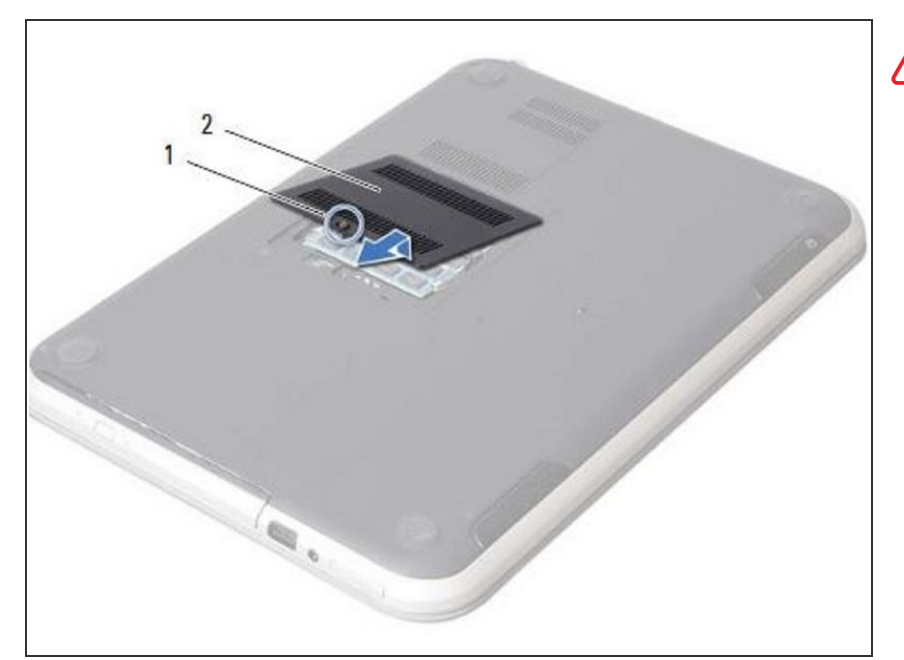

- ADVERTENCIA: Antes de trabajar dentro de su computadora, lea la información de seguridad que se envió con su computadora y siga los pasos en "Antes de [comenzar](https://www.ifixit.com/Guide/Document/pdfjs/?file=https%253A%252F%252Fifixit-documents.s3.amazonaws.com%252FIxy2BiajCyUB63p2.pdf#M3.9.95908.Head.1.Section.Title.Before.You.Begin)". Después de trabajar dentro de su computadora, siga las instrucciones en "Después de trabajar dentro de su [computadora".](https://www.ifixit.com/Guide/Document/pdfjs/?file=https%253A%252F%252Fifixit-documents.s3.amazonaws.com%252FIxy2BiajCyUB63p2.pdf#M4.9.33567.Head.1.Section.Title.After.Working.Inside.Your.Computer)
- Cierre la pantalla y voltee la computadora.  $\bullet$

# **Paso 2 — Afloje el tornillo**

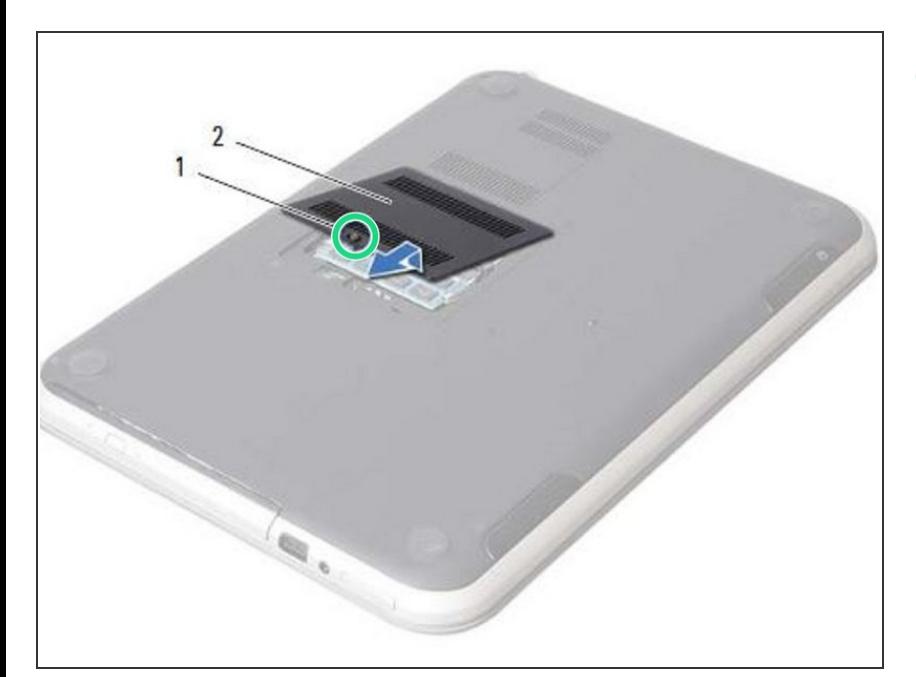

Afloje el tornillo cautivo que fija la cubierta del módulo de memoria a la base de la computadora.  $\bullet$ 

# **Paso 3 — Levantando la tapa**

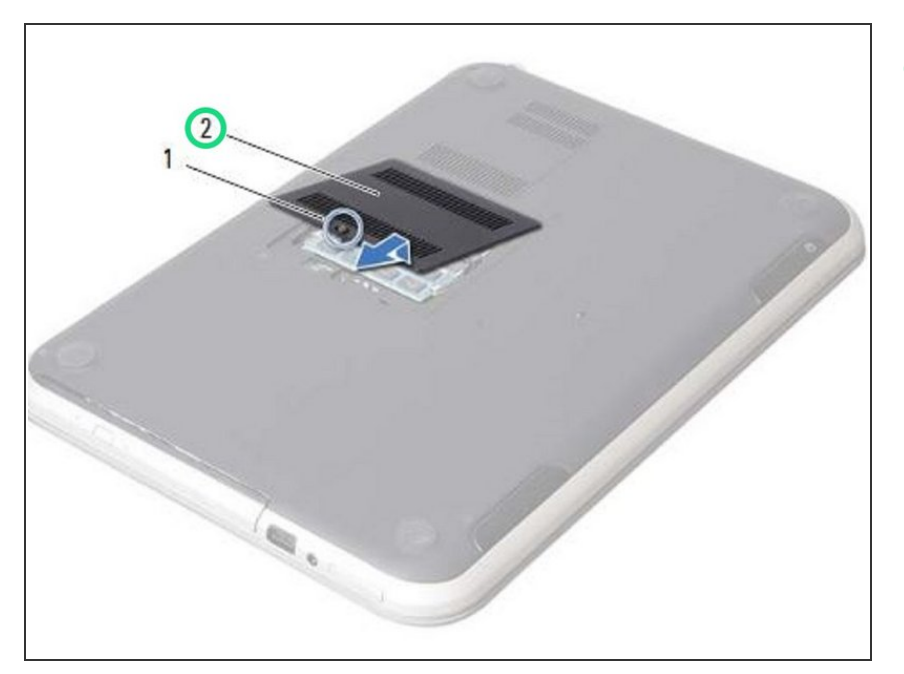

Con la punta de los dedos, levante y deslice la cubierta del módulo de memoria fuera de las ranuras en la base de la computadora.  $\bullet$ 

# **Paso 4 — Retire el módulo de memoria**

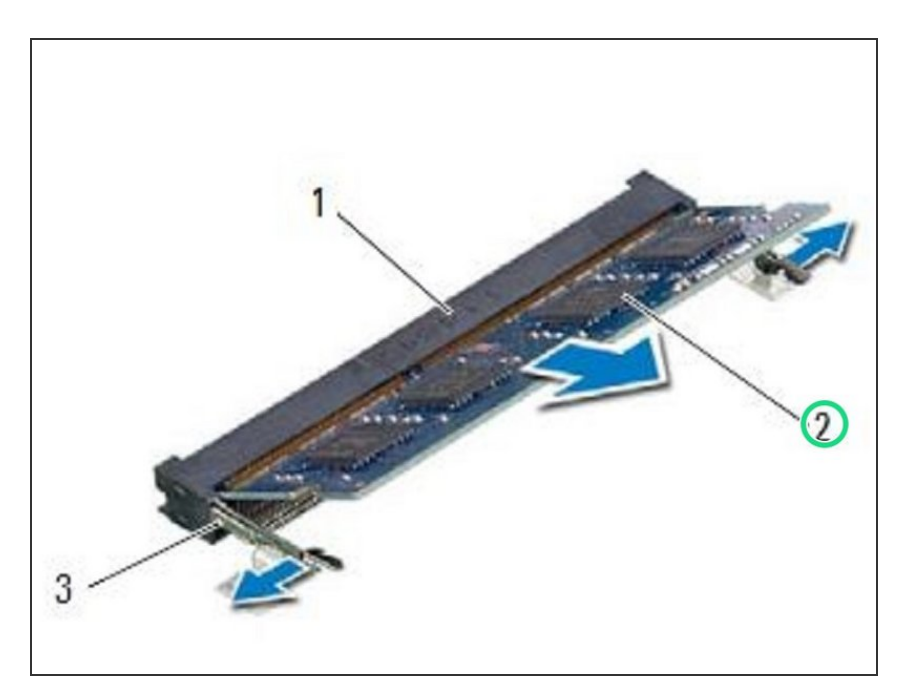

Retire el módulo de memoria del conector del módulo de memoria.  $\bullet$ 

# **Paso 5 — Alinear la muesca**

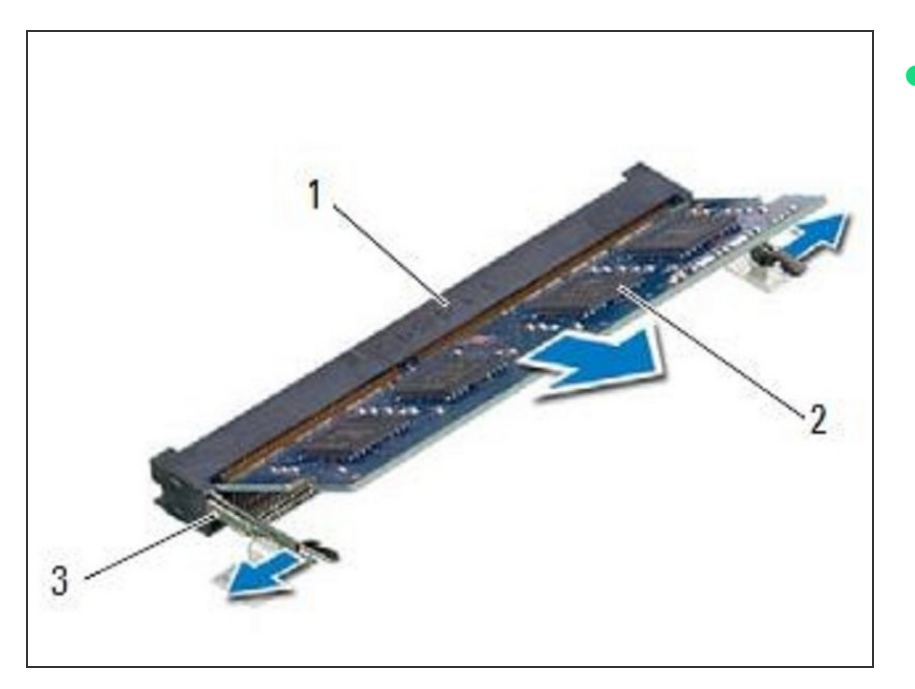

Alinee la muesca del NUEVO módulo de memoria con la pestaña del conector del módulo de memoria.  $\bullet$ 

# **Paso 6 — Deslizando el Módulo de Memoria**

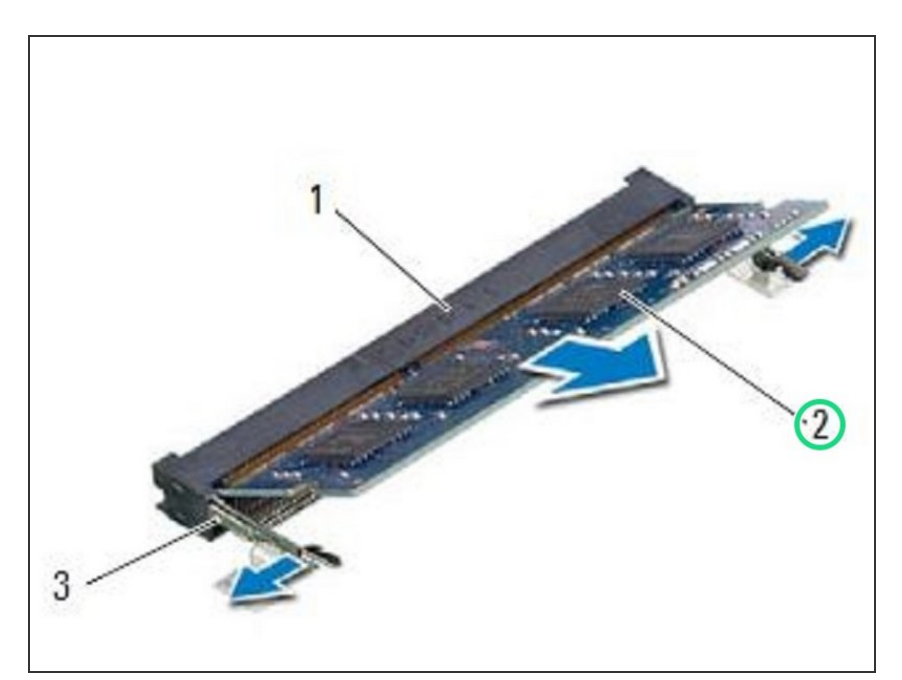

Deslice el módulo de memoria firmemente en el conector en un ángulo de 45 grados y presione el módulo de memoria hacia abajo hasta que encaje en su lugar. Si no escucha el clic, retire el módulo de memoria y vuelva a instalarlo.  $\bullet$ 

# **Paso 7 — Desliza las pestañas**

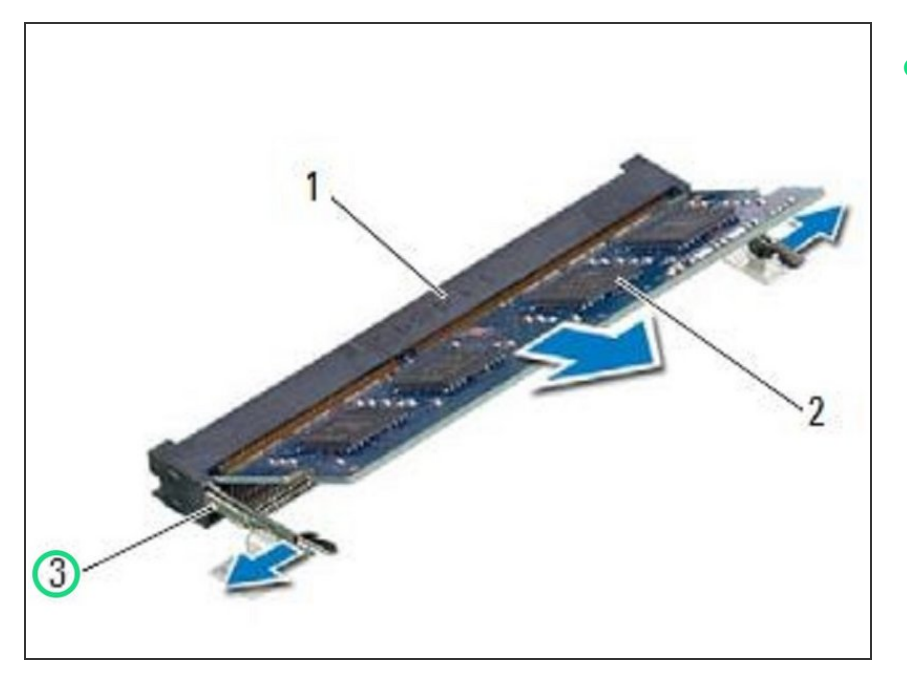

Deslice las pestañas de la cubierta del módulo de memoria en las ranuras de la base del equipo y coloque la cubierta del módulo de memoria en su lugar.  $\bullet$ 

#### **Paso 8 — Apretar el tornillo**

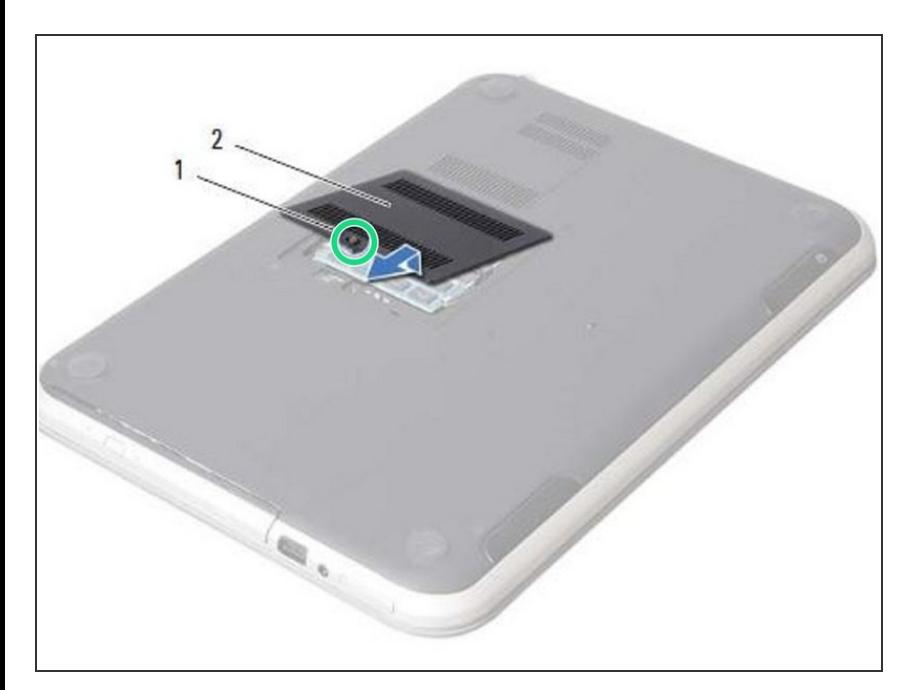

Apriete el tornillo cautivo que fija la cubierta del módulo de memoria a la base de la computadora.  $\bullet$